# **TECHNICAL AND VOCATIONAL EDUCATION AND TRAINING (TVET) NEW NORMAL CURRICULUM INSTRUCTIONAL GUIDE (COMPUTER HARDWARE AND NETWORKING)**

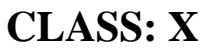

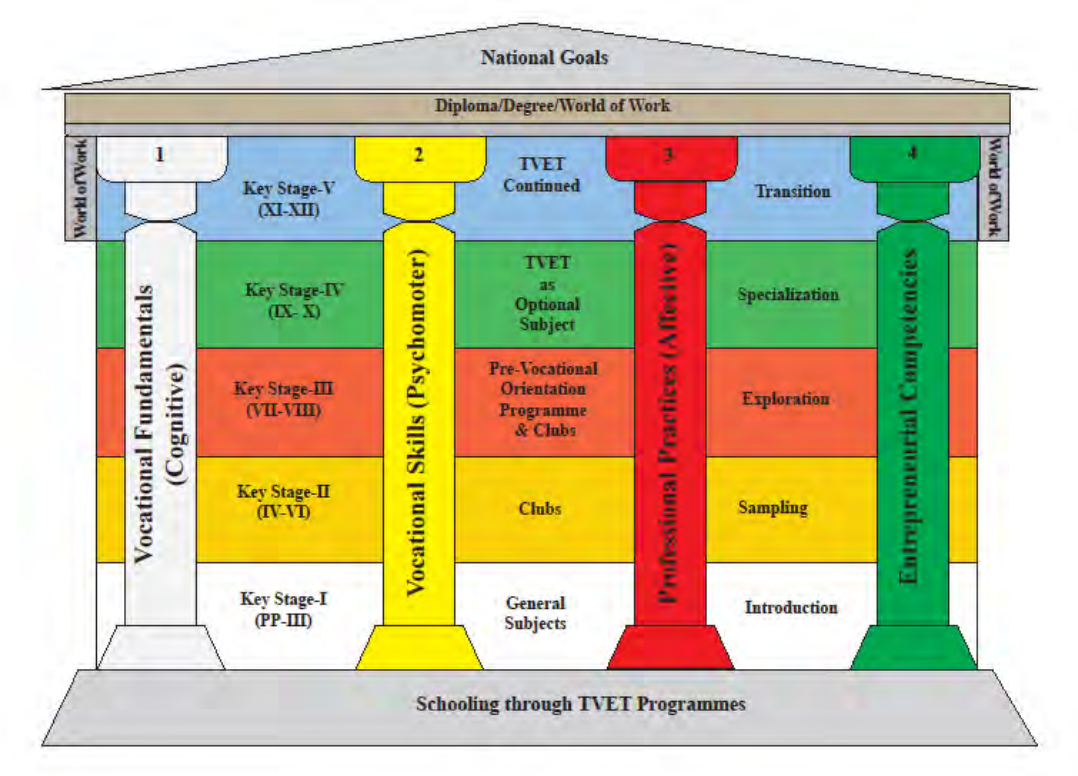

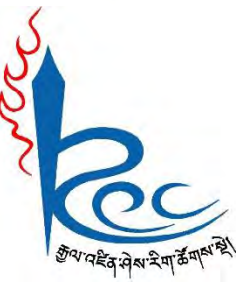

# **Royal Education Council**

# **Paro: Bhutan**

**Published by: Royal Education Council, Royal Government of Bhutan** Tel: +975-8-271226 Fax: +975-8-271991 Website: [www.curriculum.bt](http://www.curriculum.bt/)

#### **Provisional edition 2021**

Copyright ©2021 Royal Education Council

All rights reserved. No part of this book may be reproduced in any form without permission from the Royal Education Council, Royal Government of Bhutan.

#### <span id="page-1-0"></span> **ACKNOWLEDGMENTS**

The REC would like to acknowledge the assistance provided by the Ministry of Education (MoE), Royal Government of Bhutan in the development of Technical and Vocational Education and Training New Normal Curriculum Instructional Guide for classes IX-XII. The REC also extends its sincere gratitude to all the schools and individuals for their invaluable contributions towards the development of this instructional guide.

#### **Advisors**

- i. Kinga Dakpa, Director General, Royal Education Council, Paro.
- ii. Wangpo Tenzin, Dean, Curriculum Specialist, REC, Paro.

#### **Researchers and writers**

- i. Jigme Choden, Assistant Instructor, Rangjung HSS, Trashigang.
- ii. Kinley Namgyal, Specialist, REC, Paro.

#### **Layout Designer**

Tashi Zangpo, REC, Paro.

ISBN ……………….

#### **FOREWORD**

<span id="page-2-0"></span>COVID-19 has suddenly caused unforgiving disruptions in the public education all over the world, and brought about threats of fragmentation due to disparities in accessibility and connectivity in many systems. In Bhutan too, continuity of education and learning has been severely affected as a result of nationwide school closures and due to restrictions and health protocols. The disruptions have led to challenges in many existing patterns and trends in education resulting in a massive shift away from learning and teaching in traditional settings with physical interactions to the maximum in terms of relevancy and efficiency. This has caused a major problem for children living in poverty worldwide, who often rely on the physical settings of their schools for educational materials, guidance, and, sometimes, the only decent meal of the day.

In the new normal education, human interaction and well-being is a priority. Technology, particularly digital technology that enables communication, collaboration and learning across distance, is a formidable tool – not a panacea but a source of innovation and expanded potentials. As we embrace this exceptional opportunity to transform the world, and as we reimagine the organization of our educational institutions and learning environments, we will need to think about where we want to go.

In the post COVID 19 era, we must prioritize the development of the whole person not just academic knowledge. Inspiration for the change can be drawn from the 1996 Delors report, *Learning the treasure within*, in its specification of four pillars of learning as "learning to know", "to do", "to be", and "to live together". Therefore, curricula must be increasingly perceived as an integrated and based on themes and problems that allows learners to learn to live in peace with our common humanity and our common planet. This has the potential in the development of a strong base of knowledge about one's self and about the world and find purpose and be better able to participate in social and political milieu.

The New Normal Curriculum is, not just a mere response to the pandemic, but also a culmination of the curriculum reform work for the last four years by the Royal Education Council. It is an attempt to transform education from the teaching of "what" to learning of "how" and "why" towards empowering learners with the transversal competencies and the 21st century skills, and preparing them to be lifelong learners. We are optimistic that this move orients our education process towards nurturing nationally rooted and globally competent citizens.

Wish all our learners and teachers a life enriching experiential teaching and learning.

**Kinga Dakpa, Director General**

#### **INTRODUCTION**

<span id="page-3-0"></span>Technical and Vocational Education and Training (TVET) is education and training which provides knowledge and skills for employment. It comprises of education, training and skills development related to a wide range of occupational fields, production, services and livelihood. The Royal Education Council and Ministry of Education envisage that the TVET curriculum has a place in the mainstream education system, as it is the case in most of the education systems of the developed world. The formal Technical and Vocational Education and Training (TVET) began in 1965 at Don Bosco Technical School (DBTS), in Kharbandi (presently known as Rinchending) in Phuntsholing. Even after that, major curriculum reform was planned by the then Department of Curriculum Research and Development (DCRD) under the Ministry of Education in an attempt to make education relevant to the Bhutanese society through diversification of Secondary Education Curriculum in the schools, which included the introduction of TVET.

As per 'National Education Framework' developed collaboratively by the Royal Education Council (REC) and the Ministry of Education (MoE), it provides a pathway on integrating technical/vocational education in the mainstream school education curriculum and as elective subjects in higher classes (NEF, 2009; page 64).

With the collaborative efforts of the Ministry of Labour and Human Resources and the erstwhile Department of Curriculum Research and Development under Ministry of Education, Vocational Curriculum has been introduced in the schools with assistance from TTIs since 2011. After the first MoU that was signed between MoE and MoLHR in 2011, the second MoU was signed again in 2014, to improve technical/vocational courses. The technical/vocational courses offered by the TTIs/IZCs are adapted and redesigned and are offered in schools aligning to the 'Bhutan Education Blue Print' 2014-2024, which recommends upscaling and diversification of TVET in schools through the provision of alternative pathways in schools and the tertiary education systems, owing to the limited access to such courses, despite the growing demand for technical skills in the country.

The resolutions of the National School Curriculum Conference 2016, also strongly emphasised the need to upscale and deepen TVET. Accordingly, the TVET framework is developed from classes PP to XII, schools equipped with necessary resources and instructors trained. Tripartite MoU among REC, MoE and MoLHR was also signed in 2018 to implement the programmes collaboratively.

Although the TVET curriculum is competency based with more emphasis on hands-on experience, further improvements have been made taking care of cognitive and affective domains besides psychomotor. Teaching and learning approaches have also been enriched with the recommendation to use ICT and online resources. Since the pandemic (COVID-19) has resulted in the closure of schools, it has taught us lessons to be prepared for such an untoward situation in the future. Thus, the New Normal Curriculum Instructional Guide is prepared not only to encourage blended learning but also to facilitate remote learning. Thus, the guide would help the schools to implement the curriculum effectively without limiting to contact teaching/learning besides using a variety of pedagogies.

# **TABLE OF CONTENTS**

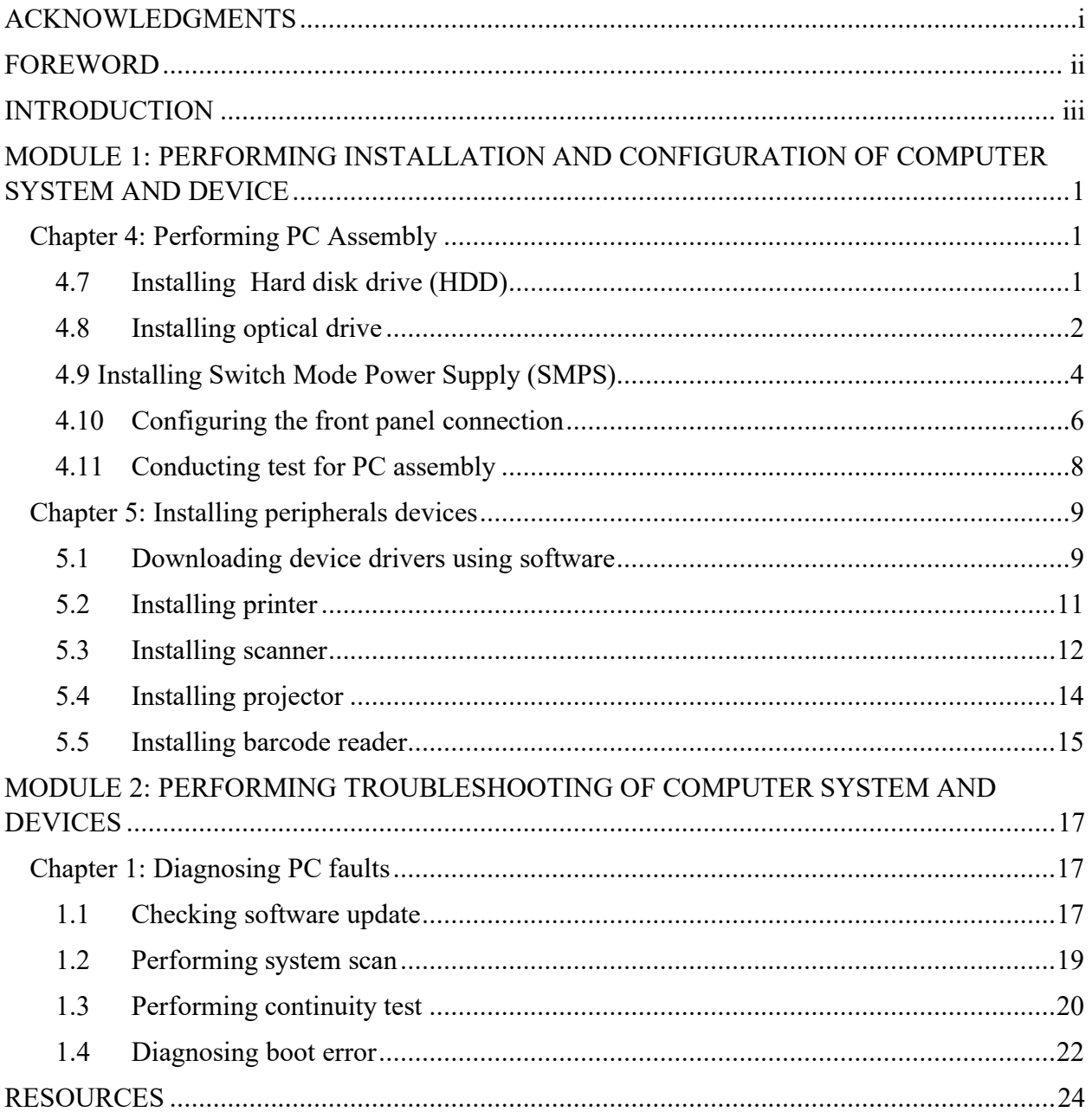

# <span id="page-5-0"></span>**MODULE 1: PERFORMING INSTALLATION AND CONFIGURATION OF COMPUTER SYSTEM AND DEVICE**

# <span id="page-5-2"></span>**Chapter 4: Performing PC Assembly**

# <span id="page-5-1"></span>**A. Learning objectives/Broad theme / Strand/Chapter:**

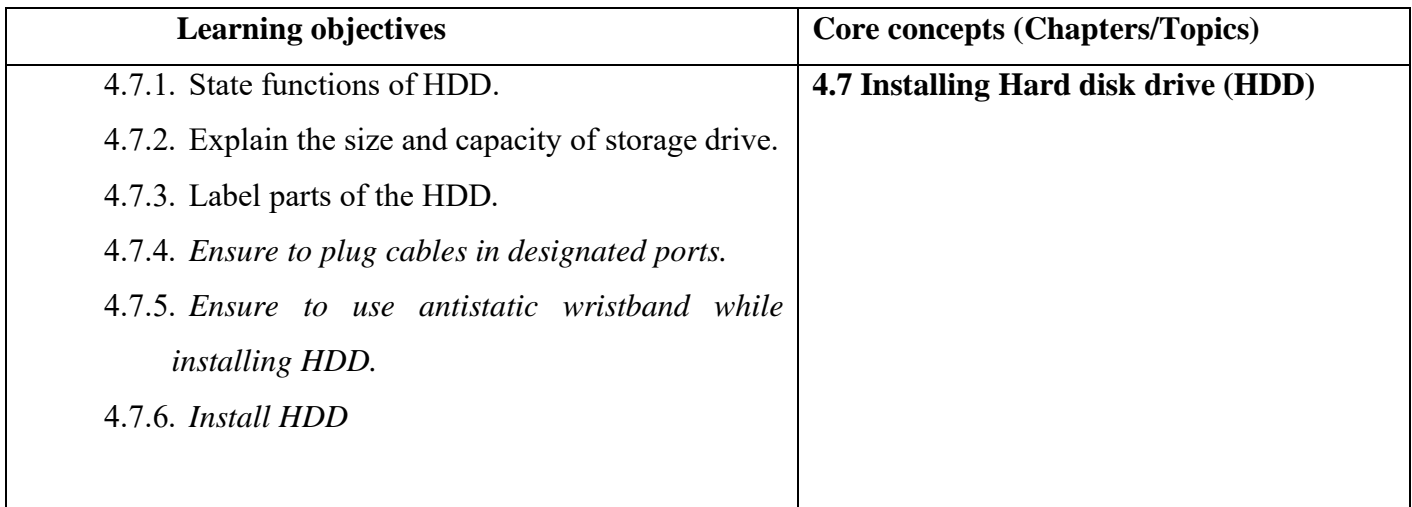

# **B. Competencies:**

• Install HDD **w**hen HDD fails to work or upgrading the drive capacity.

# **C. Pedagogy/Learning Experiences**

# **Contact**:

- Let the learners read INFORMATION SHEET 4.7
- Let the learners explore information on the types of hard disk drivers and its size. Make note of it.
- Demonstrate OPERATION SHEET 4.7
- Let the learners perform OPERATION SHEET 4.7
- Let the learners solve SAMPLE SELF SHEET 4.7
- Provide additional questions.

# **Non-contact**:

- Let the learners read INFORMATION SHEET 4.7
- Provide handouts and PPT through Google Classroom/social media.
- Share the web link<https://www.youtube.com/watch?v=f2kcJH8ASN8&t=106s> to learn how to install a hard disk drive.
	- $\checkmark$  Let the learner make notes from the watched video.
	- $\checkmark$  Share their understanding or doubts with the teacher.
	- Let the learners solve SAMPLE SELF CHECK 4.7.

# **Contact:**

- Assess the learners while performing OPERATION SHEET 4.7 using rubric or checklist. Provide necessary feedback.
- Conduct class tests to assess their concept understanding on installing hard disk drives.

# **Non-contact:**

- Assess the learner's notes uploaded in the Google Classroom using a checklist and provide necessary feedback accordingly.
- Assess the learner's response on SAMPLE SELF CHECK 4.7
- Assess the learner's answer submitted on Google Classroom/Social media using the rubric.

# E. **Resources (online and offline):**

- Competency-Based Learning Materials for Classes IX and X, REC
- Handouts
- <https://www.youtube.com/watch?v=f2kcJH8ASN8&t=106s> (Explanation on how to install HDD.)

# <span id="page-6-0"></span>**A. Learning objectives/Broad theme / Strand/Chapter:**

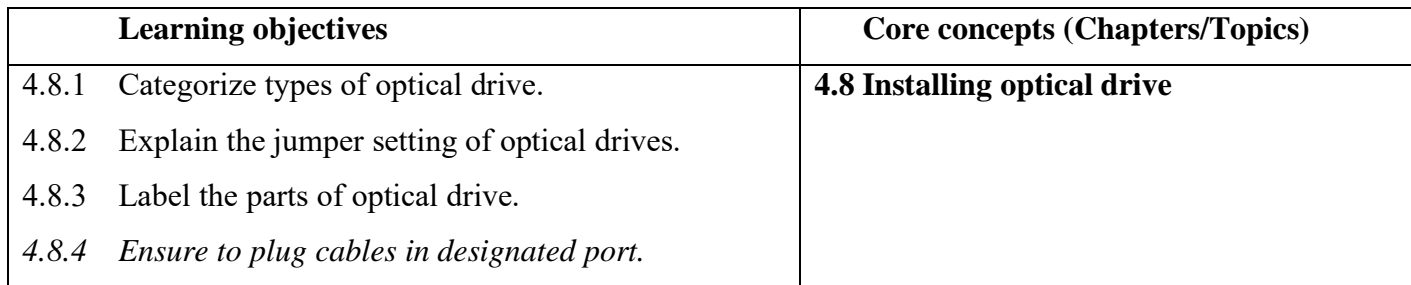

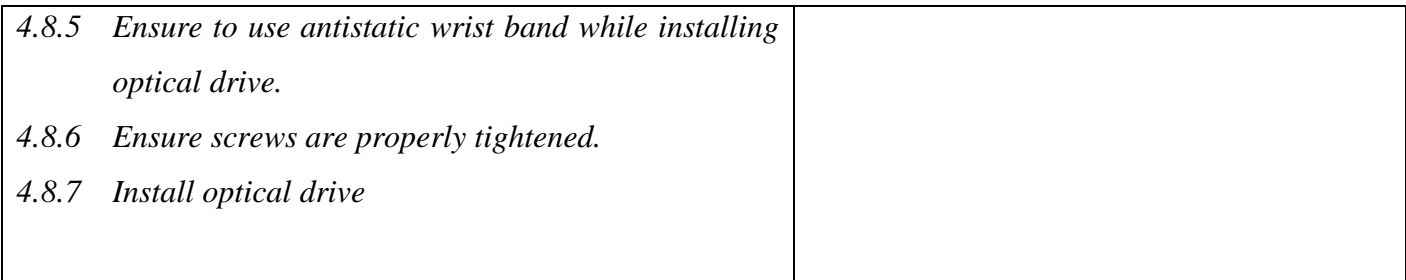

# **B. Competencies:**

• Install Optical drive when optical drive malfunctions or while upgrading

# **C. Pedagogy/Learning Experiences**

# **Contact**:

- Let the learners read INFORMATION SHEET 4.8
- Demonstrate OPERATION SHEET 4.8
- Let the learners perform OPERATION SHEET 4.8
- Let the learners solve SAMPLE SELF-CHECK 4.8
- Give additional questions.

# **Non-contact**:

- Let the learners read INFORMATION SHEET 4.8
- Provide handouts.
- Share the web link <https://www.youtube.com/watch?v=Pc1lUgf0b7M> to learners which explains installing an optical drive.
	- $\checkmark$  Let the learner make notes from the watched video.
	- $\checkmark$  Let the learners explore on types of an optical drive and make note of it
	- $\checkmark$  Send the notes through google classroom or social media.
- Let the learners solve SAMPLE SELF CHECK 4.8

# D. **Assessment:**

# **Contact:**

- Assess the learners' performance on OPERATION SHEET 4.8 using the rubric.
- Assess the learners' response on SAMPLE SELF CHECK 4.8.

#### **Non-contact:**

- Assess the learner's work uploaded in the Google Classroom using a checklist and provide necessary feedback accordingly.
- Assess the learners' response on SAMPLE SELF CHECK 4.8.

# E. **Resources (online and offline):**

- Competency-Based Learning Materials for Classes IX and X, REC
- Handouts
- <https://www.youtube.com/watch?v=Pc1lUgf0b7M>(Explanation on how to install different types of an optical drive.)

# <span id="page-8-0"></span>**A. Learning objectives/Broad theme / Strand/Chapter:**

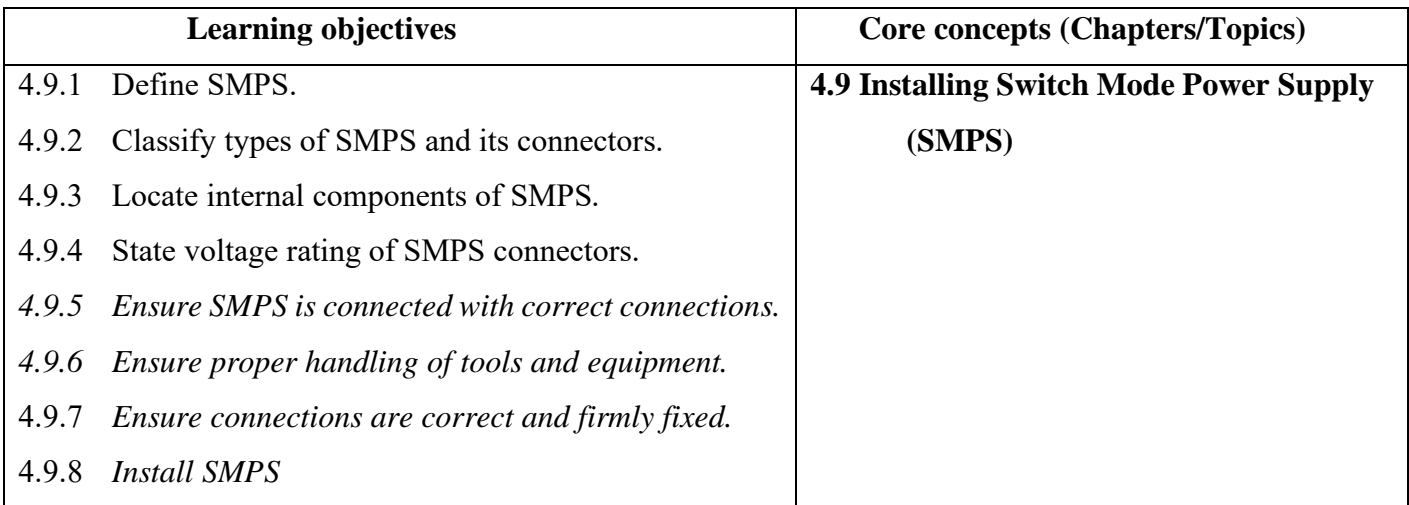

# **B. Competencies:**

• Install SMPS when SMPS malfunction or upgrading

# **C. Pedagogy/Learning Experiences**

# **Contact**:

- Let the learner read INFORMATION SHEET 4.9
- Demonstrate OPERATION SHEET 4.9
- Let the learner perform OPERATION SHEET 4.9

• Let the learners solve SAMPLE SELF CHECK 4.9

# **Non-contact**:

- Let the learner read INFORMATION SHEET 4.9
- Provide handouts and PPT through google classroom/social media.
- Share the weblink: [https://www.youtube.com/watch?v=Q\\_NPF\\_4Kvc4&t=133s](https://www.youtube.com/watch?v=Q_NPF_4Kvc4&t=133s) and <https://www.slideshare.net/anishrockrdas/switch-mode-power-supply> to the learners which explain how to install SMPS/
- Let the learner explore types of SMPS and its connectors in the group (Group to be divided by a teacher and communication can be done within a group through social media) and make notes in a group. Send the notes through Google Classroom or social media.
- Let the learners solve SAMPLE SELF CHECK 4.9
- Provide additional questions.

#### D. **Assessment:**

#### **Contact:**

- Assess the learner's performance on OPERATION SHEET 4.9.
- Assess the learners' response on SAMPLE SELF CHECK 4.9.

# **Non-contact:**

- Assess the learner's note submitted in the Google Classroom using a rubric and provide necessary feedback accordingly.
- Assess the learners' response on SAMPLE SELF CHECK 4.9.
- Assess the learner's conceptual understanding of installing SMPS base on the answers submitted in google classroom/social media.

- Competency-Based Learning Materials for Classes IX and X, REC
- Handouts

• [https://www.youtube.com/watch?v=Q\\_NPF\\_4Kvc4&t=133s](https://www.youtube.com/watch?v=Q_NPF_4Kvc4&t=133s) <https://www.slideshare.net/anishrockrdas/switch-mode-power-supply> (Explanation on how to install different types of SMPS in the different system unit.)

# <span id="page-10-0"></span>**A. Learning objectives/Broad theme / Strand/Chapter:**

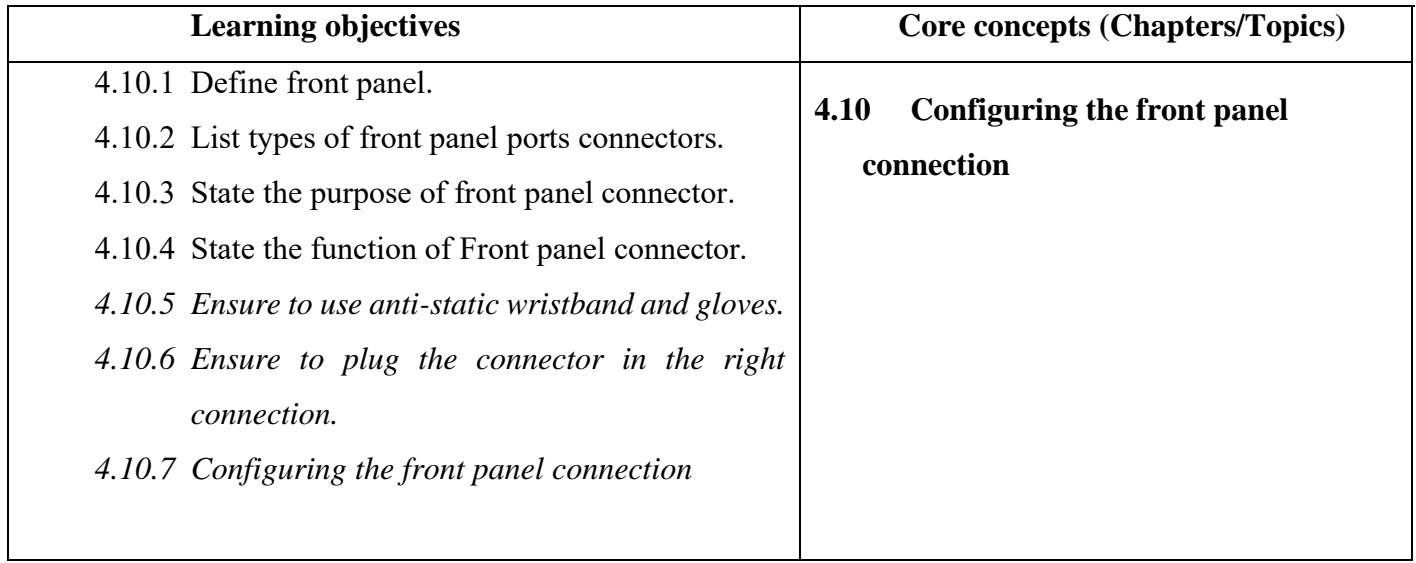

# **B. Competencies:**

• Configure front panel connection when assembling PC

# **C. Pedagogy/Learning Experiences**

# **Contact**:

- Let the learner read INFORMATION SHEET 4.10
- Let the learner do a presentation on types of front-panel connectors and its functions in a group divide by the teacher.
- Demonstrate OPERATION SHEET 4.10
- Let the learner perform OPERATION SHEET 4.10
- Let the learners solve SAMPLE SHEET 4.10

# **Non-contact**:

• Let the learner read INFORMATION SHEET 4.10

- Provide handouts.
- Share the web link<https://www.youtube.com/watch?v=7nMVK6Lpge0> to learners which explains how to configure the front panel connection.
	- $\checkmark$  Let the learner will take note of what each front panel connection's function is and submit it in google classroom.
- Let the learners solve SAMPLE SHEET 4.10

# **Contact:**

- Assess the learner's performance on OPERATION SHEET 4.10 using Checklist.
- Assess the learners base on the note submitted through Google Classroom/social media.
- Assess the learner's response on SAMPLE SELF CHECK 4.10

# **Non-contact:**

- Assess the learners' conceptual understanding of configuring front panel connection by conducting the online test.
- Assess the learner's note uploaded in the Google Classroom using a checklist and provide necessary feedback accordingly.
- Assess the learners' response on SAMPLE SELF CHECK 4.10 uploaded in Google Classroom.

- Competency-Based Learning Materials for Classes IX and X, REC
- Handouts
- <https://www.youtube.com/watch?v=7nMVK6Lpge0>(Explanation on how front panel connection functions and it should be a connection with the motherboard.)

# <span id="page-12-0"></span>**A. Learning objectives/Broad theme / Strand/Chapter:**

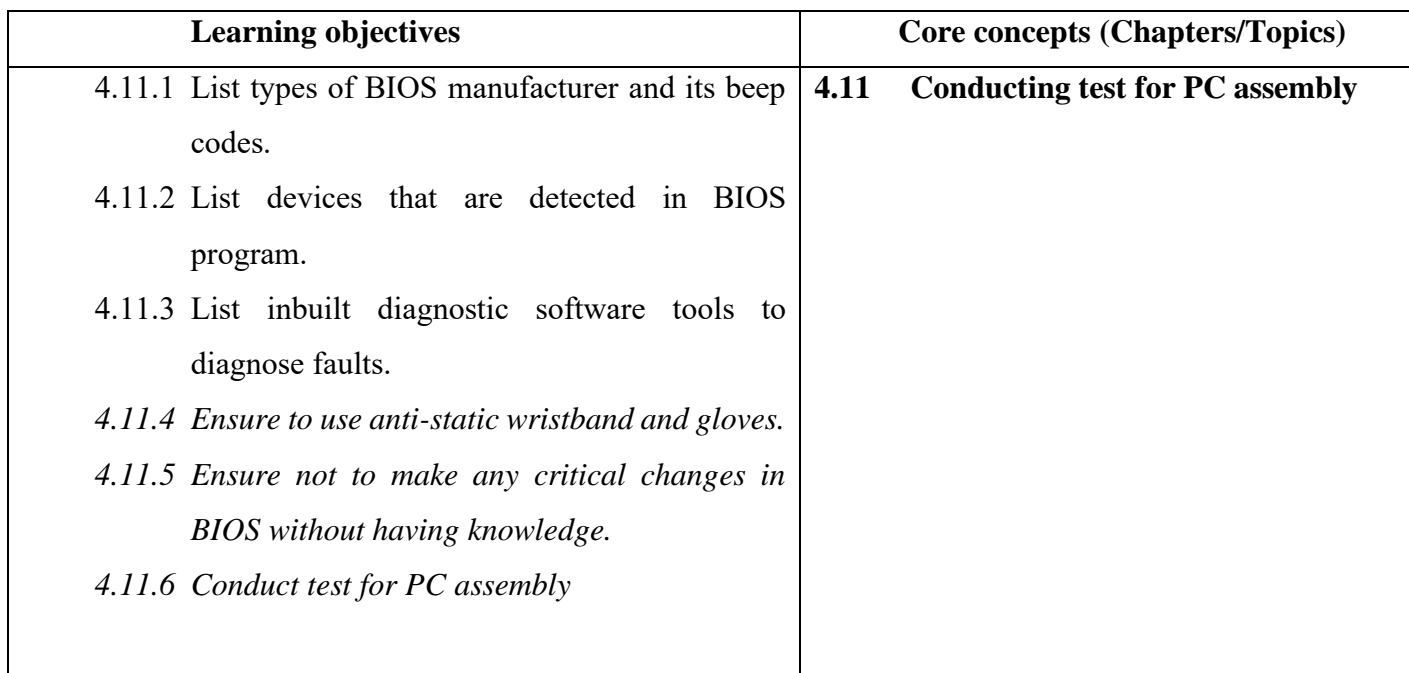

# **B. Competencies:**

• Conduct test for PC assembly when devices are malfunctioned or not detected.

# **C. Pedagogy/Learning Experiences**

# **Contact**:

- Let the learner read INFORMATION SHEET 4.11
- Provide handouts and PPT.
- Demonstrate OPERATION SHEET 4.11
- Let the learner perform OPERATION SHEET 4.11
- Let the learners solve SAMPLE SELF-CHECK 4.11

# **Non-contact**:

- Let the learner read INFORMATION SHEET 4.11
- Provide handouts.
- Let the learners solve SAMPLE SELF-CHECK 4.11
- Provide additional questions.

# **Contact:**

- Assess the learners' performance on OPERATION SHEET 4.11
- Assess the learners' response on SAMPLE SELF CHECK 4.11.
- Conduct class tests to assess learner's ability understanding on conducting a test on PC assembly.

#### **Non-contact:**

- Assess the learners' response on SAMPLE SELF CHECK 4.11.
- Assess the learner's answer posted in the Google Classroom/social media.

#### E. **Resources (online and offline):**

- Competency-Based Learning Materials for Classes IX and X, REC
- <span id="page-13-0"></span>• Handouts

# <span id="page-13-1"></span>**Chapter 5: Installing peripherals devices**

# **A. Learning objectives/Broad theme / Strand/Chapter:**

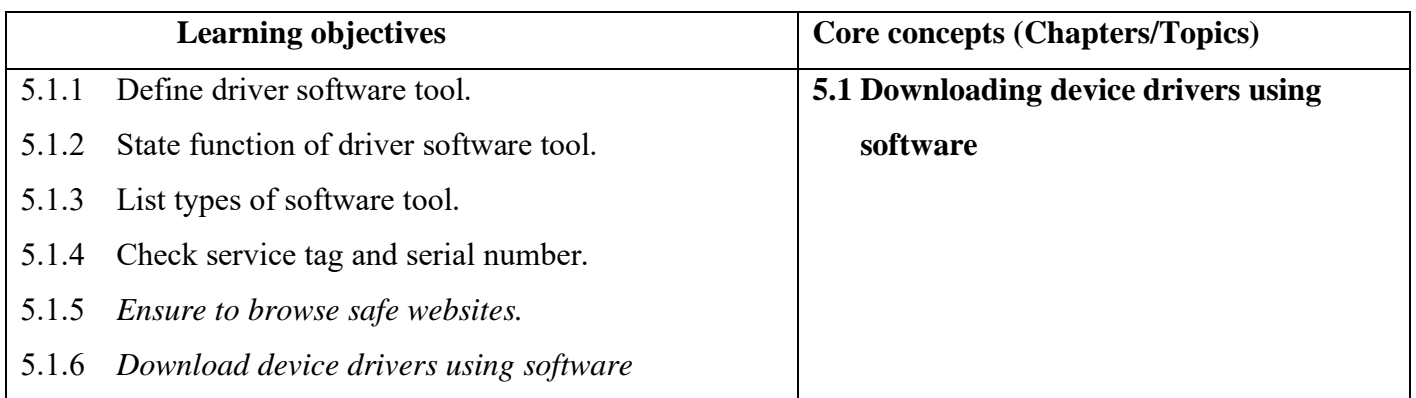

# **B. Competencies:**

• Download device driver using software when devices are malfunction or device driver is missing

# **C. Pedagogy/Learning Experiences Contact**:

- Let the learner read INFORMATION SHEET 5.1
- Demonstrate operation sheet 5.1
- Let the learner perform OPERATION SHEET 5.1
- Let the learners solve SAMPLE SELF CHECK 5.1
- Provide questions.

# **Non-contact**:

- Let the learner read INFORMATION SHEET 5.1
- Provide handouts.
- Share the web link<https://www.youtube.com/watch?v=sEzsYwtScow&t=81s> to learners which how to download device drivers using the software.
	- $\checkmark$  Let the learner take note of the steps to update the driver for any device on a desktop/laptop.
- Let the learners solve SAMPLE SELF CHECK 5.1

# D. **Assessment:**

# **Contact:**

- Assess the learners' performance on OPERATION SHEET 5.1 using the rubric.
- Assess the learners' response on SAMPLE SELF CHECK 5.1.
- Assess the learner's answer posted in the Google Classroom/social media.

# **Non-contact:**

- Assess the learners' notes by developing rubrics.
- Assess the learner's response on SAMPLE SELF CHECK 5.1 uploaded in Google Classroom.

- Competency-Based Learning Materials for Classes IX and X, REC
- **Handouts**
- <https://www.youtube.com/watch?v=sEzsYwtScow&t=81s> (Explanation how to install driver easy and how to update driver using driver easy software.)

# <span id="page-15-0"></span>**A. Learning objectives/Broad theme / Strand/Chapter:**

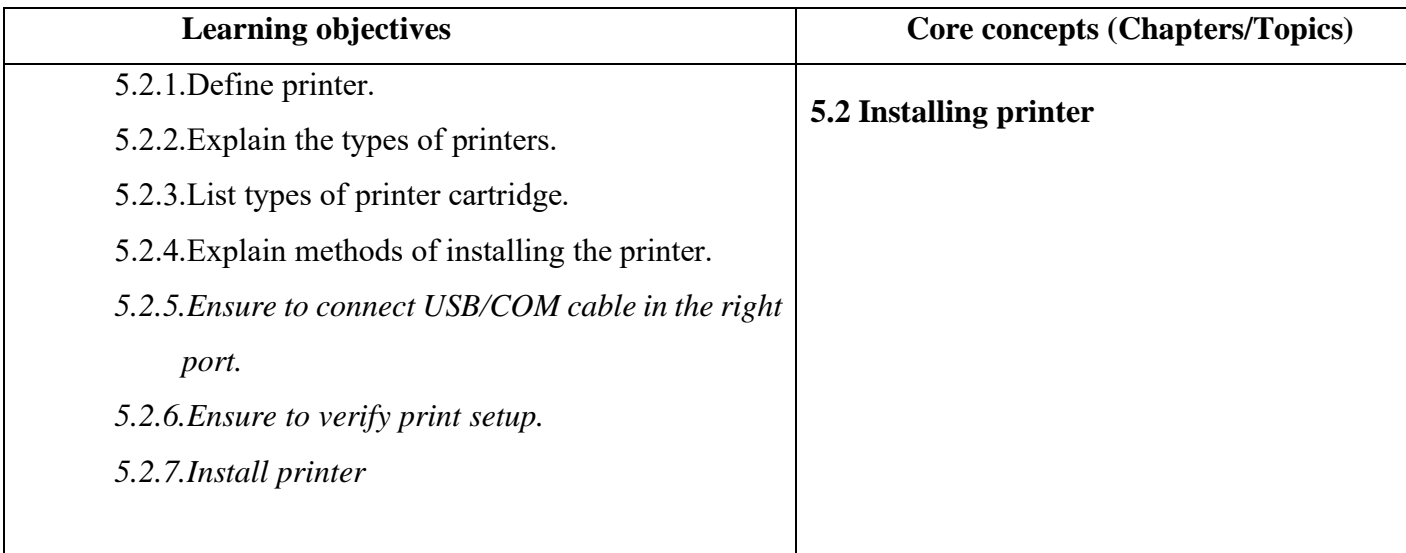

# **B. Competencies:**

• Install printer when the printer driver is missing or printer is newly installed.

#### **C. Pedagogy/Learning Experiences**

#### **Contact**:

- Let the learners read INFORMATION SHEET 5.2
- Let the learners explore the internet to look for information on the type of printer and methods of installing the printer in a group and present the information to the class.
- Demonstrate OPERATION SHEET 5.2
- Let the learners perform OPERATION SHEET 5.2 in a group.
- Let the learners solve SAMPLE SELF CHECK 5.2

#### **Non-contact**:

- Let the learners read INFORMATION SHEET 5.2
- Share the web link<https://www.youtube.com/watch?v=daexOAez5To> to learners which explains how to connect the printer with your laptop/desktop.
- Let the learner take note of the steps to connect the printer with any computer and submit it through google classroom.
- Let the learners solve SAMPLE SELF CHECK 5.2
- Provide questions.

# **Contact:**

- Assess learner's presentation using rubric or checklist. Provide necessary intervention following the correction of learner's work.
- Assess learners while performing operation sheet 5.2 using checklist/rubric.
- Assess the learners' response on SAMPLE SELF CHECK 5.2.

# **Non-contact:**

- Assess the learners' notes by developing rubrics.
- Assess the learner's response on SAMPLE SELF CHECK 5.2 uploaded in Google Classroom.
- Assess the learners base on the answers posted in the google classroom/social media.

# E. **Resources (online and offline):**

- Competency-Based Learning Materials for Classes IX and X, REC
- Handouts
- <https://www.youtube.com/watch?v=daexOAez5To> (Explanation on how to connect the printer with a computer.)

# <span id="page-16-0"></span>**A. Learning objectives/Broad theme / Strand/Chapter:**

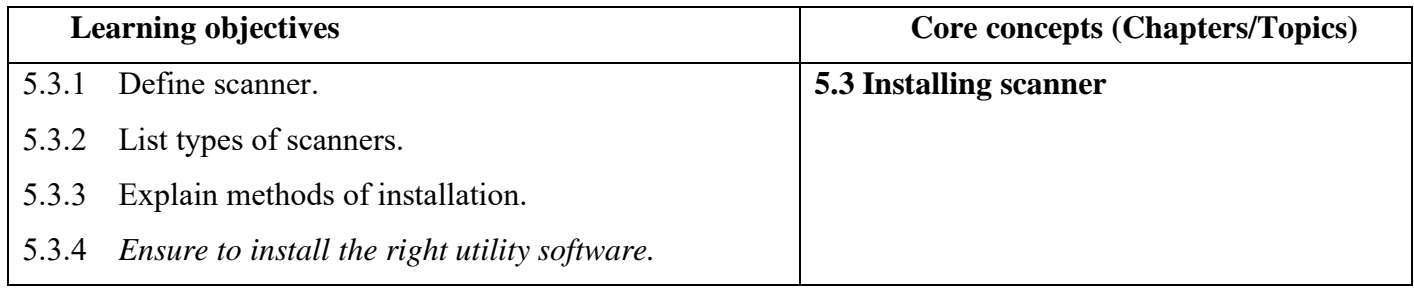

# **B. Competencies:**

• Install scanner when documents need to be scanned

# **C. Pedagogy/Learning Experiences**

# **Contact**:

- Let the learner read INFORMATION SHEET 5.3
- Demonstrate OPERATION SHEET 5.3
- Let the learner perform OPERATION SHEET 5.3 in a group.
- Let the learner solve SAMPLE SELF CHECK 5.3

# **Non-contact**:

- Let the learner read INFORMATION SHEET 5.3
- Let the learner look for information on types of the scanner and different methods to connect the scanner with any desktop/laptop. Make note of it and submit it through Google Classroom/social media.
- Let the learner solve SAMPLE SELF CHECK 5.3
- Provide questions.

# D. **Assessment:**

# **Contact:**

- Assess learners while OPERATING SHEET 5.3 using the rubric.
- Provide necessary intervention following the correction of learner's work.
- Assess the learners' response on SAMPLE SELF CHECK 5.3.
- Conduct a question-answer session to assess their conceptual understanding of installing scanners.

# **Non-contact:**

- Assess the learners' notes by developing rubrics.
- Assess the learner's response on SAMPLE SELF CHECK 5.3 uploaded in Google Classroom.
- Assess the learners base on the answers posted on Google Classroom/social media.

# E. **Resources (online and offline):**

• Competency-Based Learning Materials for Classes IX and X, REC

• Handouts

# <span id="page-18-0"></span>**A. Learning objectives/Broad theme / Strand/Chapter:**

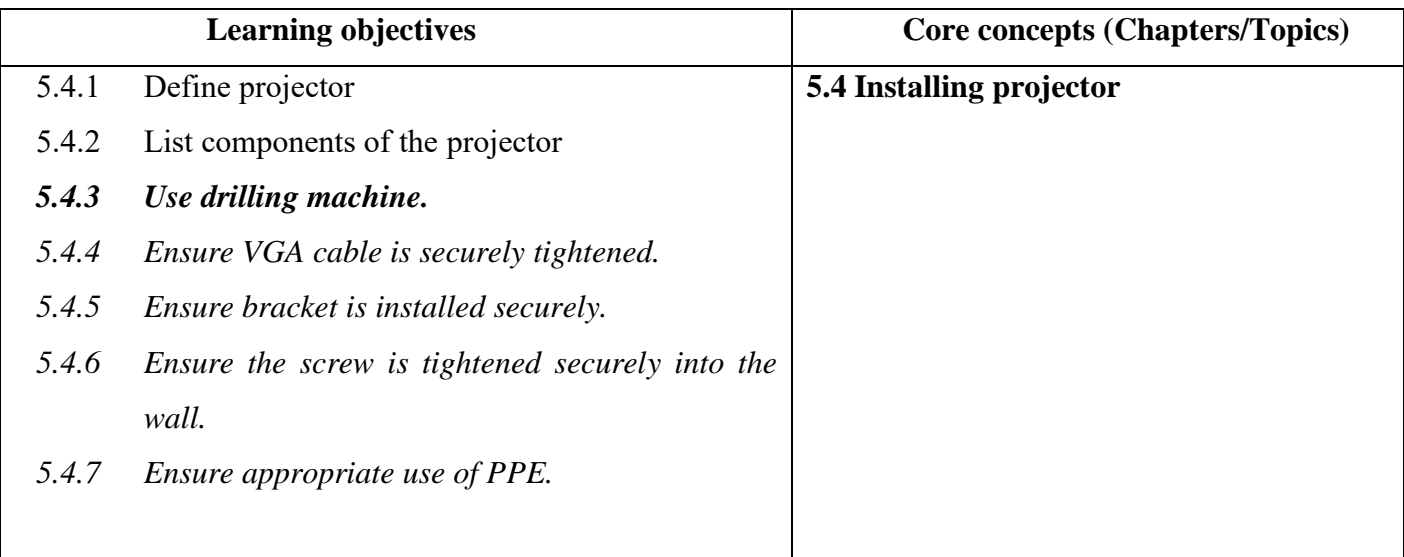

# **B. Competencies:**

• Install projector during the projection of slides or film

# **C. Pedagogy/Learning Experiences**

# **Contact**:

- Let the learners read INFORMATION SHEET 5.4
- Let the learners draw and label the components of the projector given in class IX textbook page 194.
- Let the learners perform SKILL SHEET 5.4
- Let the learner's OPERATION SHEET 5.4 in a group.
- Let the learners solve SAMPLE SELF-CHECK 5.4

# **Non-contact**:

- Let the learners read INFORMATION SHEET 5.4
- Provide handouts.
- Share the weblink:<https://www.youtube.com/watch?v=SrPmvP9Zulg>and <https://www.youtube.com/watch?v=DihU8gjjmwo>to learners which explain how to mount the projector on the wall/ceiling.
	- $\checkmark$  Let the learner take note of the different types of drilling machines and how the projector is mounted on the wall.
- Let the learners solve SAMPLE SELF-CHECK 5.4
- Provide additional questions.

# **Contact:**

- Assess the learner's performance on SKILL SHEET 5.4 and OPERATION SHEET 5.4 using Checklist.
- Assess the learner's response on SAMPLE SELF CHECK 5.4

# **Non-contact:**

- Assess the learners' notes by developing rubrics.
- Assess the learners' response on SAMPLE SELF CHECK 5.4 uploaded in Google Classroom.
- Assess the learners' baes on the answers posted on google classroom/social media.

# E. **Resources (online and offline):**

- Competency-Based Learning Materials for Classes IX and X, REC
- Handouts
- <https://www.youtube.com/watch?v=SrPmvP9Zulg> (Explanation on how to use drilling machine.)
- <https://www.youtube.com/watch?v=DihU8gjjmwo> (Explanation on how to mount the projector on the wall or ceiling.)

# <span id="page-19-0"></span>**A. Learning objectives/Broad theme / Strand/Chapter:**

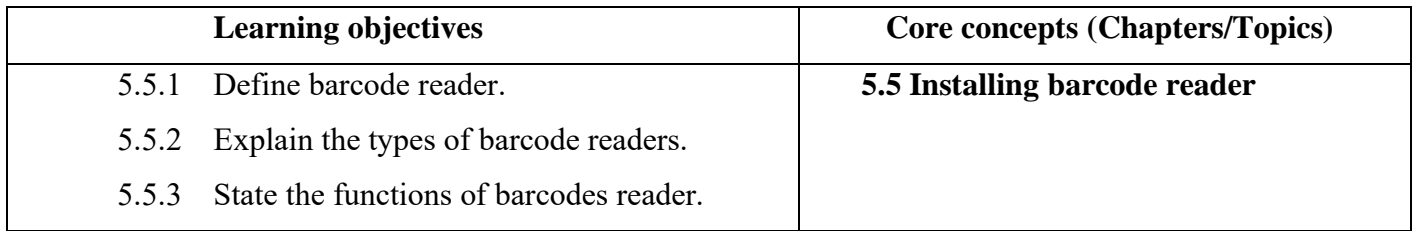

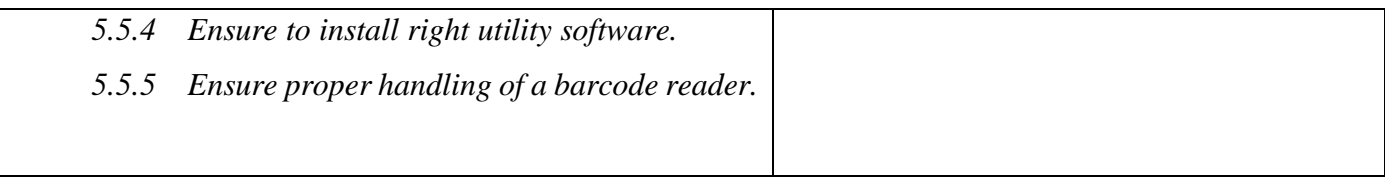

#### **B. Competencies:**

• Install barcode reader when barcode driver is missing/corrupt.

# **C. Pedagogy/Learning Experiences Contact**:

- Let the learners read INFORMATION SHEET 5.5
- Demonstrate OPERATION SHEET 5.5
- Let the learners perform OPERATION SHEET 5.5
- Let the learners solve SAMPLE SELF-CHECK 5.5

# **Non-contact**:

- Let the learners read INFORMATION SHEET 5.5
- Provide handouts.
- Share the web link  $\frac{https://www.voutube.com/watch?v=O412g19Vf8E}{https://www.voutube.com/watch?v=O412g19Vf8E}$  to learn how to install a barcode reader.
- Let the learners explore the internet to look for information on the type of barcode reader and take note of it.
- Let the learners solve SAMPLE SELF-CHECK 5.5
- Provide additional questions.

# D. **Assessment:**

# **Contact:**

- Assess the learners while they perform OPERATION SHEET 5.5 using the rubric.
- Assess the learners' response on sample SELF CHECK 5.5.
- Conduct viva to assess their understanding of installing a barcode reader.

#### **Non-contact:**

- Assess the learner's understanding of installing barcode and type of barcode reader based on the note submitted in the Google Classroom using a rubric and provide necessary feedback and intervention.
- Assess the learners' response on sample SELF CHECK 5.5
- Assess the learners 'conceptual understanding base on the notes submitted.

# E. **Resources (online and offline):**

- Competency-Based Learning Materials for Classes IX and X, REC
- **Handouts**
- <https://www.youtube.com/watch?v=O412g19Vf8E>(Explanation how to install barcode reader.)

# <span id="page-21-0"></span>**MODULE 2: PERFORMING TROUBLESHOOTING OF COMPUTER SYSTEM AND DEVICES**

# <span id="page-21-2"></span><span id="page-21-1"></span> **Chapter 1: Diagnosing PC faults**

# **A. Learning objectives/Broad theme / Strand/Chapter:**

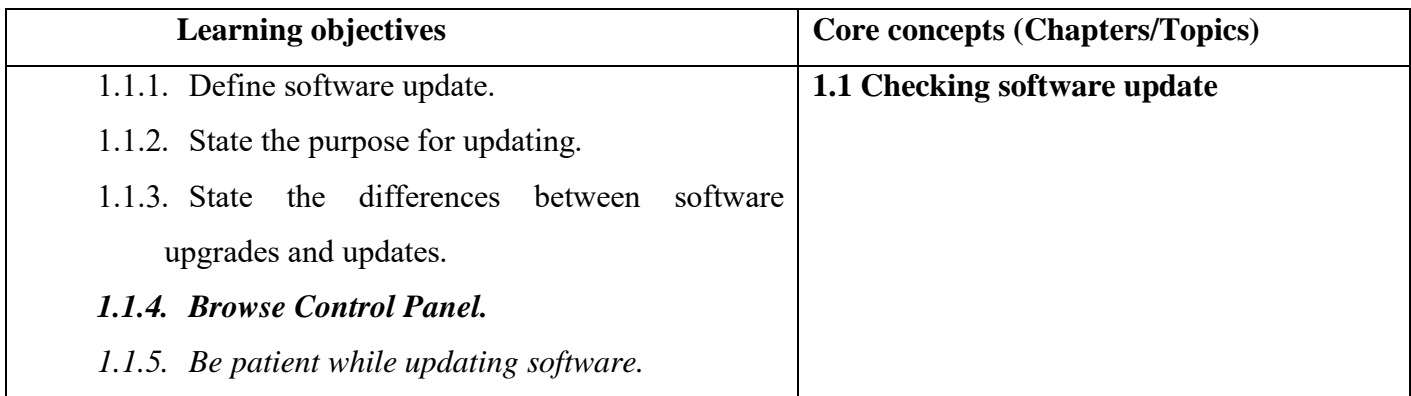

# **B. Competencies:**

• Check software update popup notification for the update, as and when required for a security update.

# **C. Pedagogy/Learning Experiences Contact**

- Let the learners read INFORMATION SHEET 1.1
- Demonstrate OPERATION SHEET 1.1
- Let the learners perform OPERATION SHEET 1.1
- Let the learners solve SAMPLE SELF CHECK 1.1

# **Non-contact**:

- Let the learners read INFORMATION SHEET 1.1
- Provide handouts and PPT.
- Share the weblink  $\frac{https://www.voutube.com/watch?v=1 onjfv7VH4}{https://www.voutube.com/watch?v=1 onjfv7VH4}$  to learn how to update the system software.
- Let the learners solve SAMPLE SELF CHECK 1.1
- Conduct quiz in Google Classroom to assess their conceptual understanding on checking software updates.

# D. **Assessment:**

# **Contact:**

- Assess the learner's performance on OPERATION SHEET 1.1
- Assess the learner's response on SAMPLE SELF CHECK 1.1
- Conduct class tests to assess learner's ability to understand software updates.

# **Non-contact:**

- Assess the learner's response on SAMPLE SELF CHECK 1.1
- Assess learners based on the quiz conducted.

- Competency-Based Learning Materials for Classes IX and X, REC
- **Handouts**
- [https://www.youtube.com/watch?v=l\\_onjfv7VH4](https://www.youtube.com/watch?v=l_onjfv7VH4) (Explanation on how to update the system software.)

# <span id="page-23-0"></span>**A. Learning objectives/Broad theme / Strand/Chapter:**

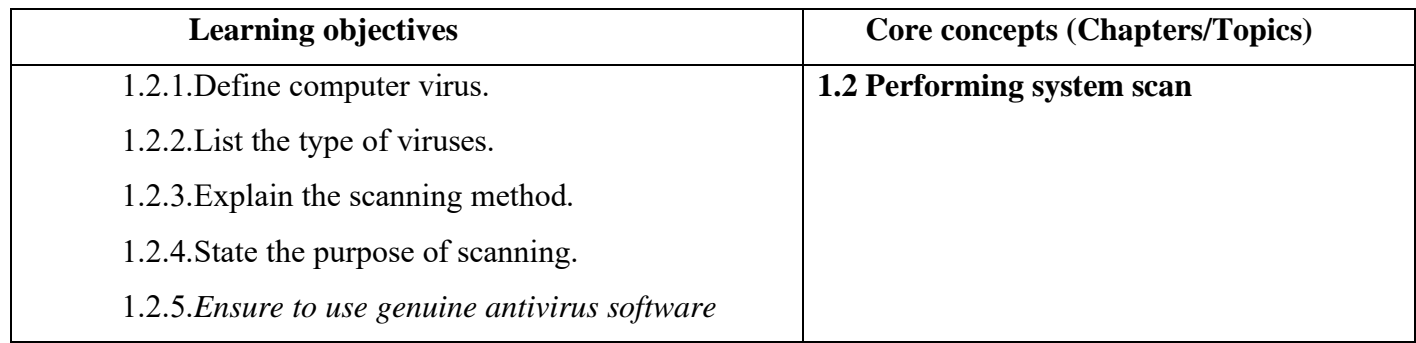

# **B. Competencies:**

• Perform system scan when the computer is affected by the virus.

# **C. Pedagogy/Learning Experiences**

# **Contact**

- Let the learners read INFORMATION SHEET 1.2
- Demonstrate OPERATION SHEET 1.2
- Let the learners perform OPERATION SHEET 1.2
- Let the learners solve SAMPLE SELF CHECK 1.2

# **Non-contact**:

- Let the learners read INFORMATION SHEET 1.2
- Provide handouts.
- Share the web link<https://www.youtube.com/watch?v=ZSoaPn7moC0> to learners which explains how to perform a system scan,
- Let the learners solve SAMPLE SELF CHECK 1.2
- Assign project work related to computer viruses, types of virus, and prevention of the virus.

# D. **Assessment:**

# **Contact:**

• Assess the learner's performance on OPERATION SHEET 1.2

• Assess the learner's response on SAMPLE SELF CHECK 1.2

#### **Non-contact:**

- Assess the learner's response on SAMPLE SELF CHECK 1.2
- Assess learners based on the project work submitted using the rubric.

#### E. **Resources (online and offline):**

- Competency-Based Learning Materials for Classes IX and X, REC
- Handouts
- <https://www.youtube.com/watch?v=ZSoaPn7moC0> (Explanation on performing a system scan of any computer.)

#### <span id="page-24-0"></span>**A. Learning objectives/Broad theme / Strand/Chapter:**

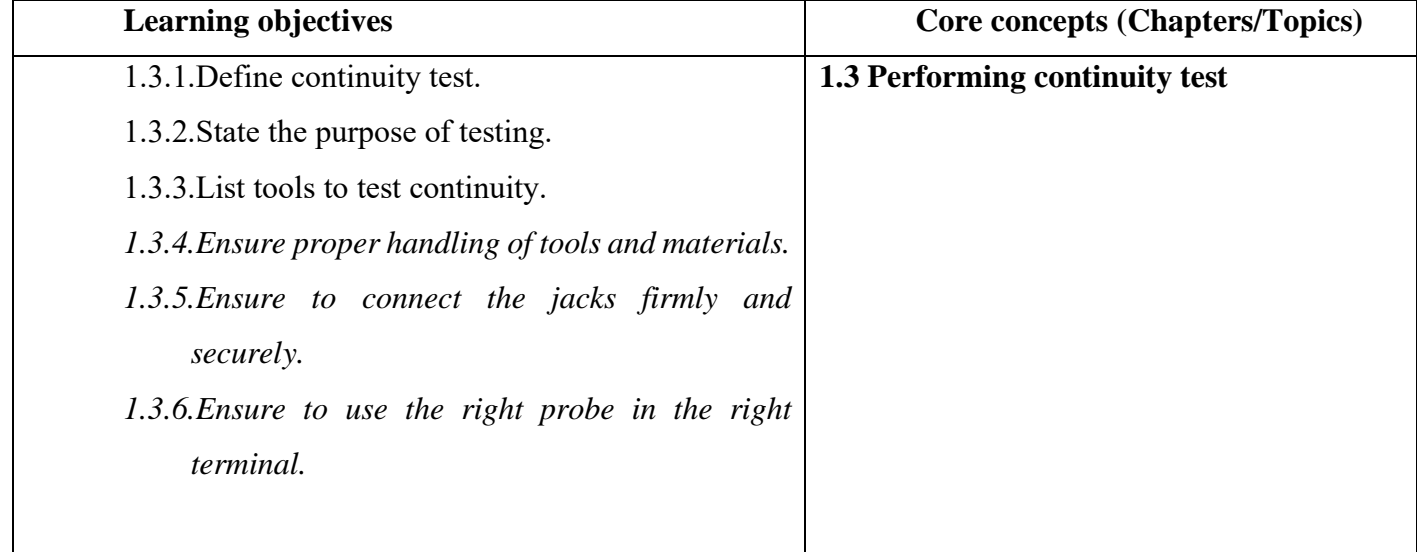

#### **B. Competencies:**

• Perform continuity test when the flow of electrons is not continuous due to damaged components.

#### **C. Pedagogy/Learning Experiences**

 **Contact**

• Let the learners read INFORMATION SHEET 1.3

- Demonstrate SAMPLE SELF CHECK
- Let the learners perform OPERATION SHEET 1.3
- Let the learners solve SAMPLE SELF-CHECK 1.3
- Provide additional questions

#### **Non-contact**:

- Let the learners read INFORMATION SHEET 1.3
- Provide handouts.
- Share the web link <https://www.youtube.com/watch?v=5G622WDZaHg> to learn how to perform a continuity test of a circuit.
- Let the learners solve SAMPLE SELF-CHECK 1.3
- Provide additional questions.

# D. **Assessment:**

# **Contact:**

- Assess the learner's performance on OPERATION SHEET 1.3
- Assess the learner's response on SAMPLE SELF CHECK 1.3
- Assess the learner's answers submitted in google classroom/social media using the rubric.

# **Non-contact:**

- Assess the learner's response on SAMPLE SELF CHECK 1.3
- Assess learners understanding on performing continuity test based on answers submitted in google classroom or social media

- Competency-Based Learning Materials for Classes IX and X, REC
- Handouts
- <https://www.youtube.com/watch?v=5G622WDZaHg> (Explanation on how to perform a continuity test to diagnose the faulty circuit.)

# <span id="page-26-0"></span>**A. Learning objectives/Broad theme / Strand/Chapter:**

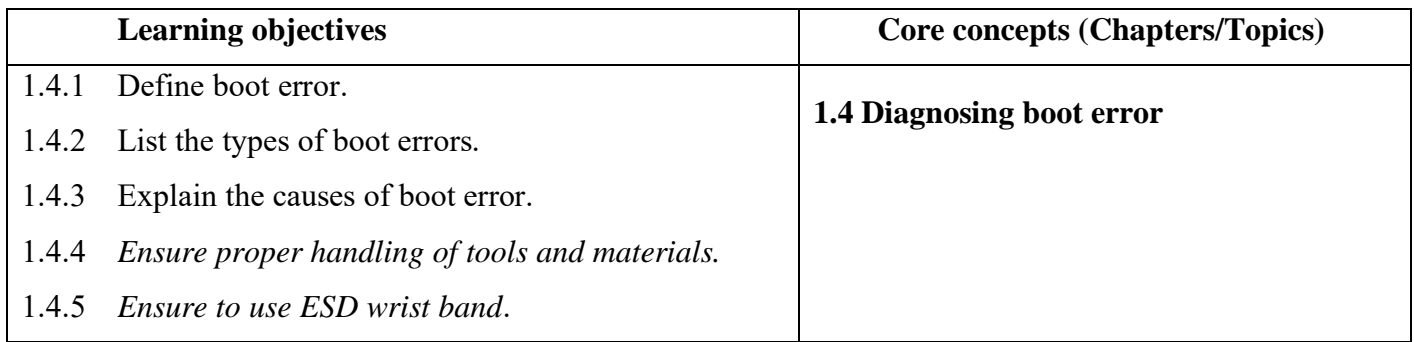

# **B. Competencies:**

• Diagnose boot error when window fails to boot.

# **C. Pedagogy/Learning Experiences**

# **Contact**

- Let the learners read INFORMATION SHEET 1.4
- Let the learners perform OPERATION SHEET 1.4
- Demonstrate OPERATION SHEET 1.4
- Let the learners solve SAMPLE SELF CHECK 1.4
- Give additional questions.

# **Non-contact**:

- Let the learners read INFORMATION SHEET 1.4
- Provide handouts and PPT
- Share the weblink:
	- ✓ <https://www.slideshare.net/AbrarAhmed133/computer-booting-troubleshooting>
	- $\checkmark$  [https://www.youtube.com/watch?v=IsqINCxx\\_Ik](https://www.youtube.com/watch?v=IsqINCxx_Ik) to learners which explains
- Let the learners solve SAMPLE SELF CHECK 1.4
- Provide additional questions.

# **Contact:**

- Assess the learner's performance on OPERATION SHEET 1.4
- Assess the learner's response on SAMPLE SELF CHECK 1.4
- Assess the learner's work submitted in google classroom/social media
- Conduct viva to assess their conceptual understanding of diagnosing boot error.

# **Non-contact:**

- Assess the learner's response on SAMPLE SELF CHECK 1.4
- Assess learners understanding of diagnosing boot error based on work submitted in google classroom or social media

- Competency-Based Learning Materials for Classes IX and X, REC
- **Handouts**
- <https://www.slideshare.net/AbrarAhmed133/computer-booting-troubleshooting> (Explanation on how to perform diagnosing boot error.)
- <span id="page-27-0"></span>• [https://www.youtube.com/watch?v=IsqINCxx\\_Ik](https://www.youtube.com/watch?v=IsqINCxx_Ik) (Explanation on how to diagnose self-check of your computer/laptop.)

# **RESOURCES**

- 1) Technical and Vocational Education and Training (TVET) New Normal Curriculum Framework.
- 2) Curriculum-Based Learning Material (CHN)